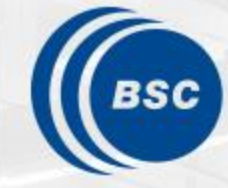

**Barcelona Supercomputing Center** Centro Nacional de Supercomputación

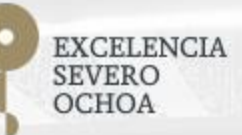

### **Programming Distributed Computing Platforms with COMPSs**

Workflows & Distributed Computing Group

25-26/01/2022 Barcelona

## **COMPSs Advanced Features**

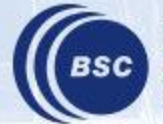

**Barcelona Supercomputing Center** Centro Nacional de Supercomputación

#### **Outline**

- Integrating external applications
	- Use of external Binaries / MPI
	- Failure management
	- Leveraging Numba
- Execution Environments

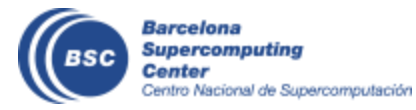

#### **Other decorators: linking with other programming models**

- A task can be more than a sequential function
	- A task in PyCOMPSs can be sequential, multicore or multi-node
	- External binary invocation: wrapper function generated automatically
	- Supports for alternative programming models: MPI and OmpSs
- Additional decorators:
	- @binary(binary="app.bin")
	- @mpi(binary="mpiApp.bin", runner="mpirun", processes=8)
	- @ompss(binary="ompssApp.bin")
- Can be combined with the @constraint and @implement decorators

```
@binary(binary="app.bin", workingDir="/myApp")
@task()
def func(l):
   pass
```
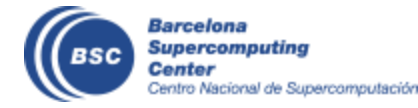

#### **Support for MPI tasks**

- Extension of the PyCOMPSs interface
- Resource manager aware of multi-node tasks

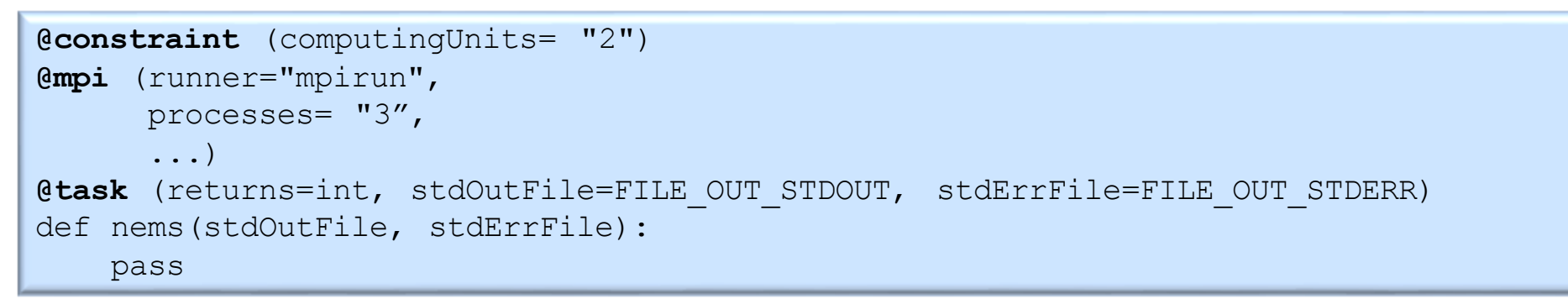

Launches execution in 3 processes 2 threads / node

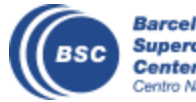

Barcelona **Supercomputing** Contor lentro Nacional de Supercomputación

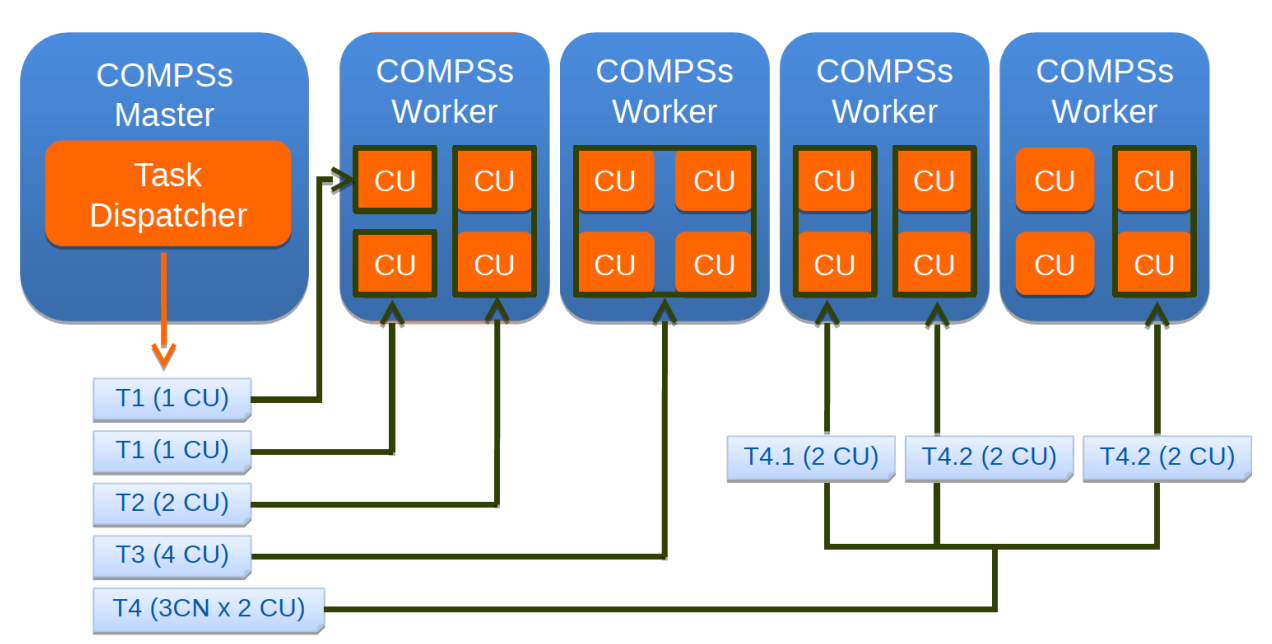

#### **Support for binaries**

```
In [ ]: from pycompss.api.binary import binary
In [ ]: \thetabinary(binary="${GMX BIN}/gmx")
        @task(input gro path=FILE IN, output gro path=FILE OUT)
        def editconf pc(editconf="editconf",
                         f = "-f", input gro path="",
                         o="-o", output gro path="",
                         d=-d'', distance to molecule="",
                         bt="-bt", box type="cubic",
                         c = " - c") :
            pass
        # The task call is:
        # editconf pc(input gro path="", output gro path="", distance to molecule="")
        # The task execution will automatically call:
        # qmx editconf -f igp -o ogp -d dtm -bt cubic -c
```

```
In [ ]: from pycompss.api.parameter import Type, Prefix
        (binary(binary="gnuplot")
        @task(plotscript path=FILE IN, output png path={Prefix: "#"})
        def gnuplot pc image(plotscript path="", output png path=""):
            pass
        # The task call is:
        # qnuplot pc image(plotscript path="", output png path="")
        # The task execution will automatically call:
        # gnuplot plotscript path
        # The prefix can also be used for parameters of the form: --x=value
```
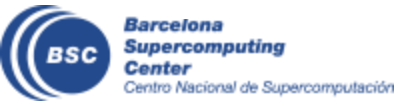

#### **Hands-on**

- Example of @binary
	- 7\_Binary.ipynb

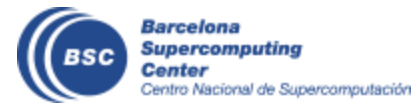

#### **Integrating Binaries (Java)**

```
public interface SampleItf {
 @Binary(binary = "/path/to/binary")
 void binaryTask(
    @Parameter(type = Type.STRING, direction = Direction.IN) String message,
    @Parameter(type = Type.FILE, direction = Direction.IN, prefix="—in=") String fileIn,
    @Parameter(type = Type.FILE, direction = Direction.OUT, prefix="—out") String fileOut,
    @Parameter(type = Type.FILE, direction = Direction.OUT, stream = Stream.STDERR) String 
   fileErr
 );
 // command: /path/to/binary message –in=fileIn –out=fileOut 2>fErr
```

```
import binary.BINARY;
…
 public static void main(String[] args) {
    //Binary Task invocation
    BINARY.binaryTask("message", "fileIn", "fileOut", "fileErr");
    …
 }
```

```
package binary;
public class BINARY {
  public static void binaryTask( String message, String fileIn, 
   String fileOut, String fileErr){
      /* Dummy implementation, just to compile*/
   }
}
```
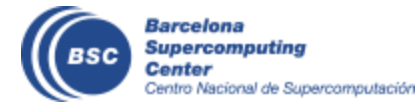

}

#### **Integrating MPI (Java)**

```
public interface SampleItf {
  @MPI(binary = "/path/to/binary", mpiRunner = "mpirun", processes = "2")
  @Constraints(computingUnits = "2")
 void mpiTask(
    @Parameter(type = Type.STRING, direction = Direction.IN) String opt1,
    @Parameter(type = Type.FILE, direction = Direction.OUT, prefix="—out") String fileOut
 );
 // command: mpirun –np 4 –H node1,node1,node2,node2 /path/to/binary opt1 –out=fileOut
}
```

```
import binary.BINARY;
…
 public static void main(String[] args) {
   // MPI Task invocation
   MPI.mpiTask("option1", "fileOut");
    …
 }
```

```
package mpi;
public class MPI{
  public static void mpiTask(String opt1, String 
   fOut){
   /* Dummy Implementation just to compile */
  }
}
```
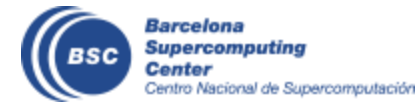

#### **Failure management**

• Interface than enables the programmer to give hints about failure management

```
@task(file_path=FILE_INOUT, on_failure='CANCEL_SUCCESSORS')
def task(file path):
    ...
    if cond :
        raise Exception()
```
- Options: RETRY, CANCEL SUCCESSORS, FAIL, IGNORE
- Implications on file management:
	- I.e, on IGNORE, output files: are generated empty
- **Possibility of ignoring part of the execution of the workflow, for example if a task fails in an unstable device**
- **Opens the possibility of dynamic workflow behaviour depending on the actual outcome of the tasks**

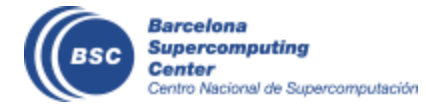

#### **Hands-on**

- Example of failure management
	- 3.3\_Defining\_classes\_and\_objects-with-fault-tolerance.ipynb

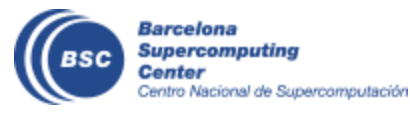

#### **Failure management – Java syntax** Interface

```
public interface TestTimeOutItf {
  @Method(declaringClass = "testTimeOut.TestTimeOutImpl", timeOut = "3000", 
     onFailure = OnFailure.IGNORE)
  void timeOutTaskSlow(@Parameter(type = Type.FILE, direction = Direction.INOUT) 
          String fileName);
```

```
@Method(declaringClass = "testTimeOut.TestTimeOutImpl", timeOut = "3000")
void timeOutTaskFast(@Parameter(type = Type.FILE, direction = Direction.INOUT)
```

```
String fileName);
```
Task Implementation

```
public static void timeOutTaskSlow(String filename) throws Exception {
        try {
            Thread.sleep(5000);
            writeFile(filename, String.valueOf(6));
        } catch (InterruptedException e1) {
            e1.printStackTrace();
        }
        System.out.println("Before cancellation point");
        // Cancellation point to check time out
        COMPSsWorker.cancellationPoint();
        System.out.println("After the cancellation point");
    }
```
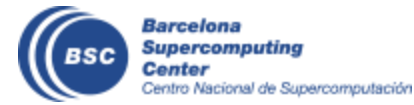

}

#### **Task groups and exception management**

• Tasks can raise exceptions

```
@task(file_path=FILE_INOUT)
def comp task(file path):
    ...
    raise COMPSsException("Exception raised")
```
• Combined with groups of tasks enables to cancel the group of tasks on the occurrence of an exception

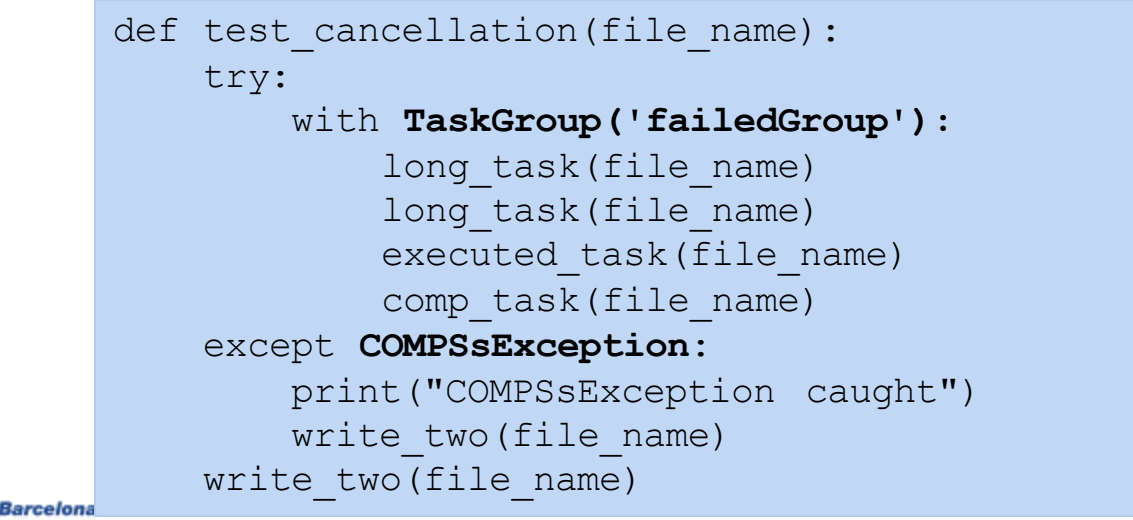

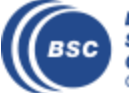

#### **Task groups and exception management - Java**

public static void **throwExceptio**n(String fileName) throws Exception { System.out.println("Exception is going to be thrown"); throw new **COMPSsException**("Second task threw an exception");

```
private static void testCancelation() throws InterruptedException {
       try (COMPSsGroup a = new COMPSsGroup("FailedGroup", true)) {
           System.out.println("Executing task group that throws COMPSsException ");
           // Long tasks that will be cancelled while being executed
           CancelRunningTasksImpl.longTask(FILE_NAME);
           CancelRunningTasksImpl.longTask(FILE_NAME);
           // Short task correctly executed
           CancelRunningTasksImpl.executedTask(FILE_NAME);
           // The exception is thrown by the second task of the group
           CancelRunningTasksImpl.throwException(FILE_NAME);
           // These two tasks are cancelled before being executed
           CancelRunningTasksImpl.cancelledTask(FILE_NAME);
           CancelRunningTasksImpl.cancelledTask(FILE_NAME);
       } catch (COMPSsException e) {
           // CancelRunningTasksImpl.writeTwo(FILE_NAME);
           System.out.println("Exception caught!!");
       } catch (Exception e1) {
           e1.printStackTrace();
       }
      for (int j = 0; j < N; j++) {
           CancelRunningTasksImpl.writeTwo(FILE_NAME);
       }
   }
                                                                   L L L E
                                                                              T
                                                                          C ) ( C
```
Supercomputing Center entro Nacional de Supercomputación

}

#### **Leveraging NUMBA**

• Just in time compilation

```
@task(returns=1)
def ident_loops(x):
    r = np. empty like (x)n = len(x)for i in range(n):
        r[i] = np \cdot cos(x[i]) * * 2 + np \cdot sin(x[i]) * * 2return r
```
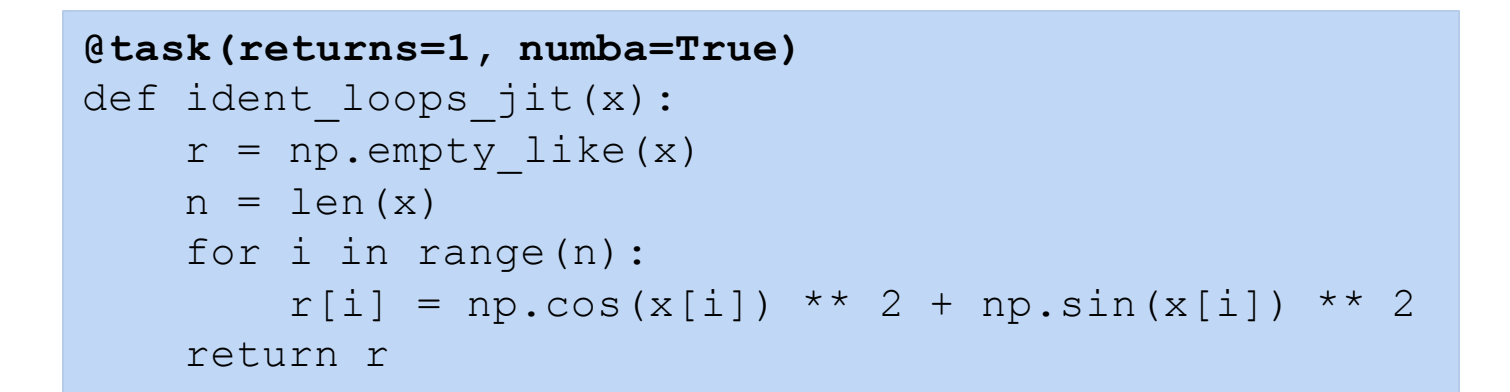

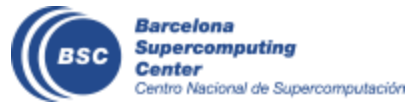

#### **Leveraging NUMBA**

- Exemple of use
	- 8\_Integration\_with\_Numba

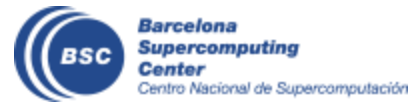

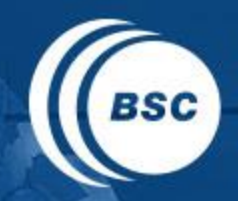

**Barcelona Supercomputing Center** Centro Nacional de Supercomputación

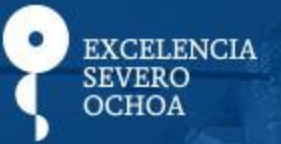

# THANK YOU!

## support-compss@bsc.es

www.bsc.es